## <span id="page-0-0"></span>Introduction to R environment

Marcin Kierczak

22 March 2017

Marcin Kierczak [Introduction to R environment](#page-14-0)

There are several ways to work with/in R:

- from a command line,
- in batch mode,
- **•** from a native GUI,
- using external editor, e.g. RStudio.

During this course, we will be focusing on working with [RStudio](https://www.rstudio.com) and also in batch mode.

- **1** Open Terminal.
- 2 Type R.
- **3** Type R commands...
- **4** Type q() to quit R.
	- Arrows let you browse throughout the history.
	- TAB attempts to autocomplete the command you have just started typing.

If you are working on a computational cluster, such as the Uppmax, it is very likely you would like to run large jobs that one has to enqueue. This makes interactive work from the console virtually impossible. The solution is to run R code from a file, using the so-called **batch mode**:

- <sup>1</sup> Create a file with your code and give it extension **.R**.
- <sup>2</sup> In the console (or in the queue script) write: R  $--vanilla < mycode>code.R$  (two minus signs in front of vanilla].

Should you like to log the output add either:

- R --vanilla < mycode.R > output.log or
- R --vanilla < mycode.R | tee output.log

**help**(t.test) *# function level* ?t.test *# same as above* ??t.test *# extensive search* **vignette**("GenABEL") *# package level demo(graphics)* **example**(barplot) *# run help examples for barplot* **demo**() *# see all currently available demos* **demo**('graphics') *# run demo for 'graphics'*

[Stackoverflow](http://stackoverflow.com) is a great resource.

Packages are organised in repositories. The three main repositories are:

- [CRAN](https://cran.r-project.org)
- [R-Forge](http://r-forge.r-project.org)
- **[Bioconductor](http://www.bioconductor.org)**

We also have [GitHub](https://github.com)

## Working with packages – CRAN example.

### GenABEL: genome-wide SNP association analysis

a package for genome-wide association analysis between quantitative or binary traits and single-nucleotide polymorphisms (SNPs).

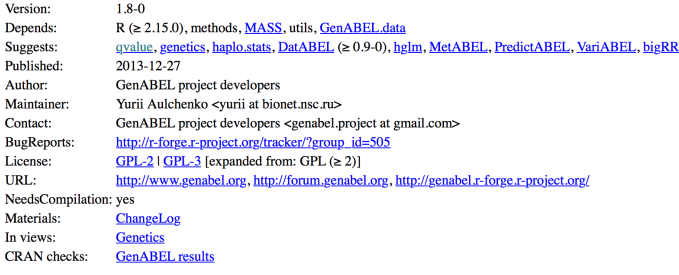

#### Downloads:

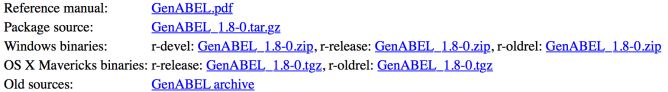

Reverse dependencies:

Reverse depends: Haplin, Idlasso, RepeatABEL Reverse suggests: DatABEL, FREGAT, MetABEL, NAM, PredictABEL, ranger, RVPedigree, VariABEL Only a few packages are pre-installed:

**library**("XLConnect")

## Error in library("XLConnect"): there is no package calle

In order to install a package from command line, use:

**install.packages**('GenABEL', dependencies=T)

It may happen that you want to also specify the repository, e.g. because it is geographically closer to you or because your default mirror is down:

```
install.packages('GenABEL', dependencies=T,
                 repos="http://cran.se.r-project.org")
```
But, sometimes, this does not work either because the package is not available for your platform. In such case, you need to compile it from its source code.

## Working with packages – details cted.

### GenABEL: genome-wide SNP association analysis

a package for genome-wide association analysis between quantitative or binary traits and single-nucleotide polymorphisms (SNPs).

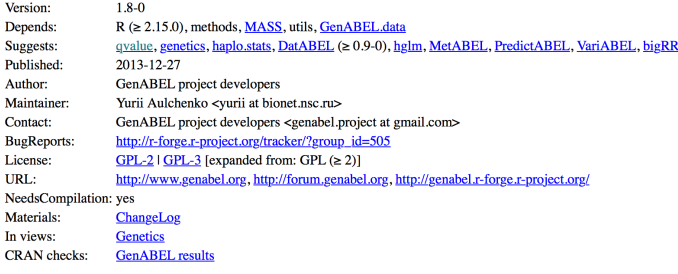

Downloads:

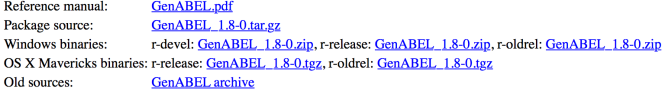

Reverse dependencies:

Reverse depends: Haplin, Idlasso, RepeatABEL Reverse suggests: DatABEL, FREGAT, MetABEL, NAM, PredictABEL, ranger, RVPedigree, VariABEL

# Working with packages – installing from source.

- <sup>0</sup> Make sure you have appropriate tools installed, e.g. XCode or build-essentials.
- **1** Download the source file, in our example GenABEL\_1.8-0.tar.gz.
- 2 Install it:

```
install.packages("path/to/GenABEL_1.8-0.tar.gz",
                 repos=NULL,
                 type='source',
                 dependencies=T)
```
### <sup>3</sup> Load it:

**library**('GenABEL') *# always forces reloading* **require**('GenABEL') *# load only if not already loaded*

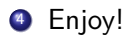

Nowadays, mora and more developers contribute their packages via GitHub. The easiest way to install packages from the GitHub is via the devtools package:

- **1** Install the *devtools* package.
- 2 Load it.
- <sup>3</sup> Install.
- <sup>4</sup> Enjoy!

```
install.packages('devtools', dependencies=T)
library('devtools')
install_github('talgalili/installr')
```
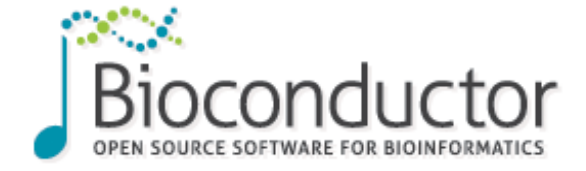

First install Bioconductor:

```
source("https://bioconductor.org/biocLite.R")
# If the above does not work,
# use http instead of https
biocLite()
```
### Now, you can install particular packages from Bioconductor:

**biocLite**(**c**("GenomicFeatures", "AnnotationDbi"))

For more info, visit [Bioconductor website.](http://www.bioconductor.org/install/)

<span id="page-14-0"></span>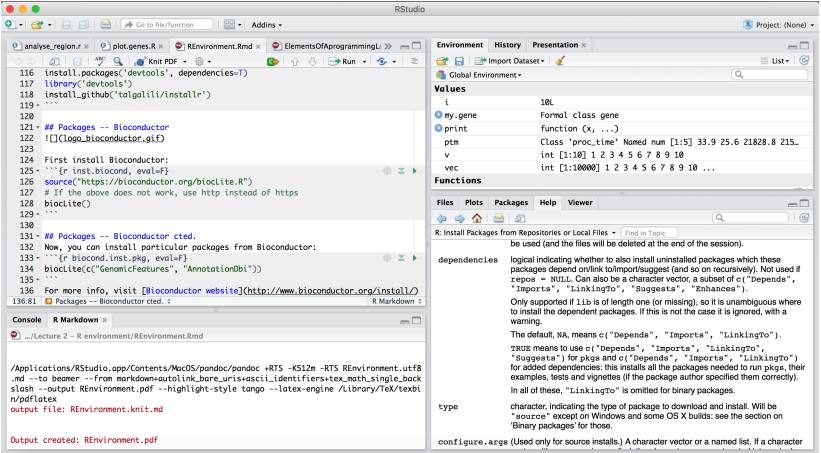

### Figure 1: RStudio screenshot